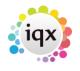

1/4

# Set up

General settings> Email /Telephony – 300 + 301 need to be populated with your mailchimp API key and URL.

Agency Set up> Contact Event Types – create new type with ID of 'SB'. Called something like 'MailChimp Subscription'.

Once set up is complete you will then see a new view on Person & Client contact selector forms – Mailer Selections.

Create your list name in Mailchimp. Then click on the IMPORT button on the Mailer Selections view. This will create the list within IQX.

Adding people to the list is similar to creating stored selection. Search & highlight the relevant people. Save.

Clicking on the Members button will show you the list of people added and their Mailer State.

| Select Person     |         |                   |             |                                    |                    |          |              |                                            |   |   |
|-------------------|---------|-------------------|-------------|------------------------------------|--------------------|----------|--------------|--------------------------------------------|---|---|
| Keyname or Num    | ber ×   | Find              | New         |                                    | Clos               | e        | <u>Help</u>  |                                            |   |   |
| Selection         | BARBARA | ▼ <u>Retrieve</u> | <u>Save</u> | Delete E                           | Re-Assign          | 1embers  | Import       | Subscribe                                  |   |   |
| Search            | Owner   | Name              |             | Subject                            | Crea               |          | om Name      | Reply Email                                |   | * |
| Stored Selections | BARBARA | Excequer test     | Mailer      |                                    | 12/02/             | 2014 IQX |              | barbara@iqx.co.uk                          |   |   |
| Stored Searches   |         |                   |             |                                    |                    |          |              |                                            |   |   |
| Reports           |         |                   |             |                                    |                    |          |              |                                            |   |   |
| Mail Merge        |         |                   |             |                                    |                    |          |              |                                            |   |   |
| Bulk CV Import    |         |                   |             |                                    |                    |          |              |                                            |   |   |
| Mailer Selections |         |                   |             |                                    |                    |          |              |                                            |   |   |
|                   |         |                   | 🥥 S         | ave Mailer Selectio                | on                 | _ 0      | 22           |                                            |   |   |
|                   |         |                   |             |                                    |                    |          |              |                                            |   |   |
|                   |         |                   |             | <ul> <li>Add To Current</li> </ul> | C Replace          | Current  |              |                                            |   |   |
|                   |         |                   |             | C Add A                            | AII                |          |              |                                            |   |   |
|                   |         |                   |             | ⊙ bbA ⊙                            | ) nlv Hiahliahted  |          |              |                                            |   |   |
|                   |         |                   |             |                                    | All Except Highlig |          |              | 23                                         | ) |   |
|                   |         |                   |             |                                    |                    | QX       |              |                                            |   |   |
|                   |         |                   |             |                                    |                    | 2 People | have not bee | n added to the list.                       |   |   |
|                   |         |                   |             |                                    |                    |          |              |                                            |   |   |
|                   |         |                   |             |                                    | OK                 |          | have an ema  | r 'subscribe to marketing'<br>il addresses |   |   |
|                   |         |                   |             |                                    |                    |          |              |                                            |   |   |
|                   |         |                   |             |                                    |                    |          |              | ОК                                         |   |   |
|                   |         |                   |             |                                    | U                  |          |              |                                            |   |   |
|                   |         |                   |             |                                    |                    |          |              |                                            |   |   |
|                   |         |                   |             |                                    |                    |          |              |                                            |   | - |

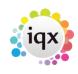

2/4

#### 2024/05/18 10:17

Using Mail Chimp with IQX

| Person Ma    | iler Members | - Excequer test |                 |         |                      |                   |        |          |  |
|--------------|--------------|-----------------|-----------------|---------|----------------------|-------------------|--------|----------|--|
| Expand       |              | Close           | Help            |         |                      |                   |        |          |  |
|              | me           | Mailer State    | Date Subscribed | Status  | Email                | Address           | Town   | Postcode |  |
| Catherine Ac | lu           |                 |                 | Current | barbara@iqx.co.uk    | 742 Kings Road    | LONDON | N18 2PM  |  |
| Folaranmi Ye | tunde Akin   |                 |                 | Placed  | babsykirk_up@hotmail | 5 Colthurst Drive | LONDON | N9 9TU   |  |
|              |              |                 |                 |         |                      |                   |        |          |  |
|              |              |                 |                 |         |                      |                   |        |          |  |
|              |              |                 |                 |         |                      |                   |        |          |  |
|              |              |                 |                 |         |                      |                   |        |          |  |
|              |              |                 |                 |         |                      |                   |        |          |  |
|              |              |                 |                 |         |                      |                   |        |          |  |
|              |              |                 |                 |         |                      |                   |        |          |  |
|              |              |                 |                 |         |                      |                   |        |          |  |
|              |              |                 |                 |         |                      |                   |        |          |  |
|              |              |                 |                 |         |                      |                   |        |          |  |
|              |              |                 |                 |         |                      |                   |        |          |  |
|              |              |                 |                 |         |                      |                   |        |          |  |
|              |              |                 |                 |         |                      |                   |        |          |  |
|              |              |                 |                 |         |                      |                   |        |          |  |
|              |              |                 |                 |         |                      |                   |        |          |  |
|              |              |                 |                 |         |                      |                   |        |          |  |
|              |              |                 |                 |         |                      |                   |        |          |  |
|              |              |                 |                 |         |                      |                   |        |          |  |
|              |              |                 |                 |         |                      |                   |        |          |  |
|              |              |                 |                 |         |                      |                   |        |          |  |
|              |              |                 |                 |         |                      |                   |        |          |  |
|              |              |                 |                 |         |                      |                   |        |          |  |
|              |              |                 |                 |         |                      |                   |        |          |  |
|              |              |                 |                 |         |                      |                   |        |          |  |
|              |              |                 |                 |         |                      |                   |        |          |  |
|              |              |                 |                 |         |                      |                   |        |          |  |
|              |              |                 |                 |         |                      |                   |        |          |  |

The lists can be saved into other consultants names (either on creation or using the Reassign button). And added to/replaced as with Stored Selections.

Using the Subscribe button will send the Subscription Request email from Mailchimp and save a contact event into the relevant record.

| Select Person            |                         |                                     |                                  |                                       |
|--------------------------|-------------------------|-------------------------------------|----------------------------------|---------------------------------------|
| Keyname or Number * Find | New                     | <u>Close Help</u>                   |                                  |                                       |
| rieve                    | Save Delete Re-Assign   | Members Import                      | Subscribe                        |                                       |
| Processing               | Subject<br>Mailer       | Created From Name<br>12/02/2014 IQX | Reply Email<br>barbara@iqx.co.uk | i i                                   |
| Cancel                   |                         |                                     |                                  |                                       |
| Mailer Selections        |                         |                                     |                                  |                                       |
|                          |                         |                                     |                                  |                                       |
|                          | Information             | 22                                  |                                  |                                       |
|                          | 1 Person added to the l | Mailchimp subscriber list           |                                  |                                       |
|                          | ОК                      |                                     |                                  |                                       |
|                          |                         |                                     |                                  |                                       |
|                          |                         |                                     |                                  |                                       |
|                          |                         |                                     |                                  |                                       |
|                          |                         |                                     |                                  | · · · · · · · · · · · · · · · · · · · |

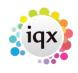

Using Mail Chimp with IQX

|                     |                                                                                              |                                                                                                  | 5,1              |   |                                                               |                                   | osing na |
|---------------------|----------------------------------------------------------------------------------------------|--------------------------------------------------------------------------------------------------|------------------|---|---------------------------------------------------------------|-----------------------------------|----------|
| 🎧 Contact Ev        | vent Folaranmi                                                                               | Yetunde Akinyem                                                                                  | i                |   |                                                               |                                   |          |
| HAPH                | B 🗐                                                                                          | Reports                                                                                          | <u>Delete</u>    | E | ielo 🌒 🖁                                                      |                                   |          |
| Text<br>Letter Text | Person<br>Made By<br>Date<br>Time<br>Type<br>Summary<br>Outcome<br>Callback<br>Callback Time | Folaranmi Yetunde<br>BARBARA<br>12/02/2014<br>11:16<br>Mailer Subscription<br>Mailchimp Subscrib | n request sent   |   | □Folaranmi Yetu<br>Home Phone<br>Mobile<br>E-mail<br>LinkedIn | 0208 344<br>07970 63<br>babsykirł |          |
|                     | Priority<br>Created By                                                                       | 5<br>BARBARA<br>10/00/2014 11:16                                                                 |                  | Ŧ |                                                               |                                   |          |
|                     | Insert Text                                                                                  | Spell Check                                                                                      | <u>Duplicate</u> |   | <u>Available To a</u>                                         | All                               |          |
|                     | Send Text                                                                                    | Write Letter                                                                                     | Send E-mail      |   | <u>Reply</u>                                                  |                                   |          |
|                     |                                                                                              | riber list Excequer te                                                                           |                  |   |                                                               |                                   |          |
|                     |                                                                                              |                                                                                                  |                  |   |                                                               |                                   |          |
|                     |                                                                                              |                                                                                                  |                  |   |                                                               |                                   |          |

### iqx - https://iqxusers.co.uk/iqxhelp/

## 2024/05/18 10:17

3/4

#### 2024/05/18 10:17

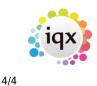

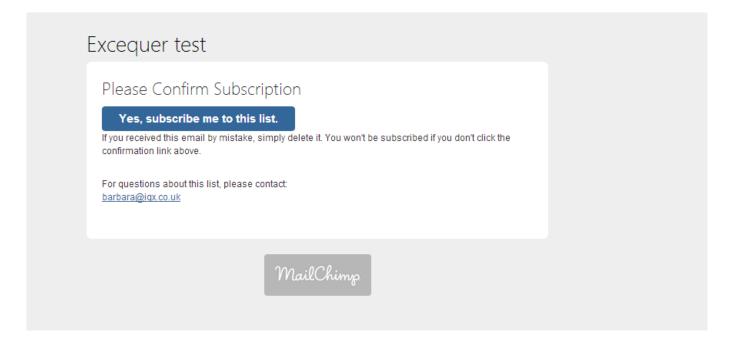

Once they confirm subscription they appear on your list in mailchimp to use for your mailchimp mailers.

Job available to run to unsubscribe people that will send an unsubscribe request to Mailchimp for any with the unsubscribe button pressed on their record.

From: https://iqxusers.co.uk/iqxhelp/ - **iqx** 

Permanent link: https://iqxusers.co.uk/iqxhelp/doku.php?id=ug10-10&rev=1401273301

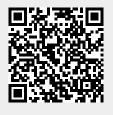

Last update: 2017/11/16 21:58